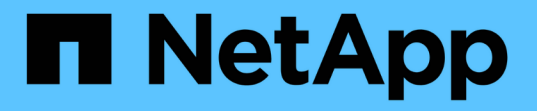

### 管理同步鏡射配對 SANtricity 11.7

NetApp February 12, 2024

This PDF was generated from https://docs.netapp.com/zh-tw/e-series-santricity-117/sm-mirroring/testcommunication-for-synchronous-mirroring.html on February 12, 2024. Always check docs.netapp.com for the latest.

# 目錄

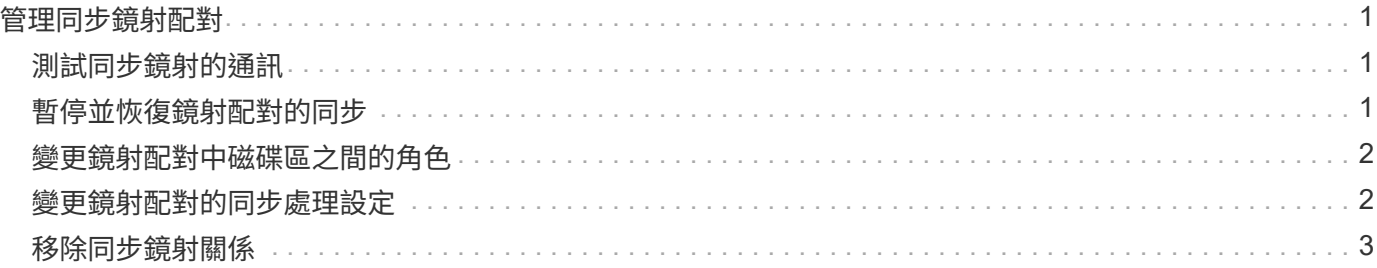

## <span id="page-2-0"></span>管理同步鏡射配對

### <span id="page-2-1"></span>測試同步鏡射的通訊

您可以測試本機儲存陣列與遠端儲存陣列之間的通訊、以診斷參與同步鏡射的鏡射配對可 能發生的通訊問題。

關於這項工作

執行兩種不同的測試:

- 通訊:驗證兩個儲存陣列是否有通訊路徑。通訊測試會驗證本機儲存陣列是否能與遠端儲存陣列通訊、以及 遠端儲存陣列是否存在與鏡射配對相關的次要Volume。
- 延遲:將SCSI測試單元命令傳送至遠端儲存陣列上與鏡射配對相關的次要磁碟區、以測試最小、平均和最大 延遲。

步驟

- 1. 選取功能表:Storage[同步鏡射]。
- 2. 選取您要測試的鏡射配對、然後選取\*測試通訊\*。
- 3. 檢閱「結果」視窗中顯示的資訊、並視需要遵循所指示的修正行動。

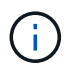

如果通訊測試失敗、測試會在您關閉此對話方塊後繼續執行、直到鏡射配對之間的通訊恢復 為止。

### <span id="page-2-2"></span>暫停並恢復鏡射配對的同步

您可以使用「暫停」選項和「恢復」選項、來控制何時同步主磁碟區上的資料、以及鏡射 配對中的次磁碟區。

關於這項工作

如果手動暫停鏡射配對、鏡射配對將不會同步、直到手動恢復為止。

步驟

- 1. 選取功能表:Storage[同步鏡射]。
- 2. 選取您要暫停或恢復的鏡射配對、然後選取功能表:More(更多)[Suspend](暫停)或功能表:More(更 多)[Resuming](恢復)。

系統會顯示確認訊息。

3. 選擇\* Yes (是)進行確認。

#### 結果

System Manager會執行下列動作:

• 暫停或恢復鏡射配對之間的資料傳輸、而不移除鏡射關係。

- 對於\_Suspended \_鏡射配對:
	- 在鏡射配對表中顯示\*暫停\*。
	- 記錄在同步暫停時寫入鏡射配對主要磁碟區的任何資料。
- 對於\_恢復 的鏡射配對、會在同步恢復時、自動將資料寫入鏡射配對的次要Volume。不需要完全同步。

### <span id="page-3-0"></span>變更鏡射配對中磁碟區之間的角色

您可以在鏡射配對中參與同步鏡射的兩個磁碟區之間執行角色反轉。這項工作可能是為了 管理目的、或是在本機儲存陣列發生災難時所需。

關於這項工作

您可以將主要磁碟區降級為次要角色、或將次要磁碟區升級為主要角色。任何存取主要磁碟區的主機、都能讀 取/寫入該磁碟區。當主要磁碟區變成次要磁碟區時、僅會將主要控制器起始的遠端寫入寫入寫入磁碟區。

步驟

- 1. 選取功能表:Storage[同步鏡射]。
- 2. 選取包含您要變更角色之磁碟區的鏡射配對、然後選取功能表:More(更多)[Change role(變更角色)]。

系統會顯示確認訊息。

3. 確認您要變更磁碟區的角色、然後選取\*變更角色\*。

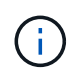

如果本機儲存陣列無法與遠端儲存陣列通訊、系統會在要求變更角色時顯示「無法聯絡儲存 陣列」對話方塊、但無法聯絡遠端儲存陣列。按一下「是」以強制變更角色。

#### 結果

System Manager會執行下列動作:

• 如果可以聯絡鏡射配對中的相關Volume、則磁碟區之間的角色會改變。System Manager會將鏡射配對中的 次要Volume升級為主要角色、或將鏡射配對中的主要Volume降級為次要角色(視您的選擇而定)。

### <span id="page-3-1"></span>變更鏡射配對的同步處理設定

您可以變更鏡射配對用來在通訊中斷後完成重新同步作業的同步優先順序和重新同步原 則。

關於這項工作

您只能在包含主Volume的儲存陣列上編輯鏡射配對的同步設定。

#### 步驟

- 1. 選取功能表:Storage[同步鏡射]。
- 2. 選取您要編輯的鏡射配對、然後選取功能表:更多[編輯設定]。

系統會顯示「檢視/編輯設定」對話方塊。

3. 使用滑桿列編輯同步處理優先順序。

同步處理優先順序會決定在通訊中斷之後、與服務I/O要求相比、系統資源有多少用於完成重新同步作業。

更多關於同步速率的資訊

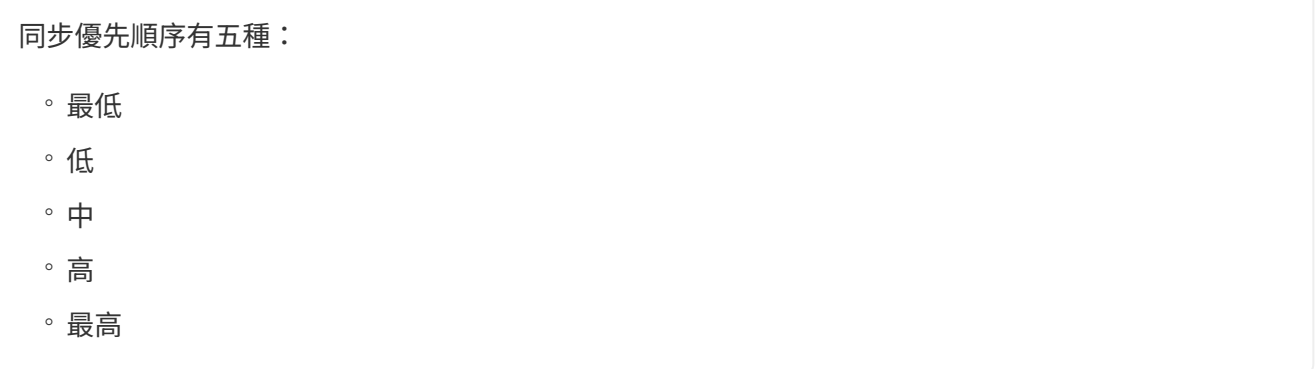

如果同步優先順序設定為最低速率、則會優先處理I/O活動、而且重新同步作業需要較長時間。如果同步優先 順序設定為最高速率、則重新同步作業會優先處理、但儲存陣列的I/O活動可能會受到影響。

4. 視需要編輯重新同步原則。

您可以手動或自動重新同步遠端儲存陣列上的鏡射配對。

- 手動(建議選項)-選取此選項、即可在將通訊還原至鏡射配對後、要求手動恢復同步。此選項提供最佳 的資料恢復機會。
- 自動-選取此選項可在將通訊還原至鏡射配對後自動開始重新同步。
- 5. 選擇\*保存\*。

### <span id="page-4-0"></span>移除同步鏡射關係

您可以移除鏡射配對、從本機儲存陣列的主要磁碟區和遠端儲存陣列的次要磁碟區移除鏡 射關係。

關於這項工作

您也可以移除鏡射配對、以修正孤立的鏡射配對狀態。檢閱下列有關孤立鏡射配對的資訊:

• 當某個成員磁碟區已從一端移除(本機/遠端)、但未在另一端移除時、就會出現孤立的鏡射配對。

• 還原陣列間通訊時、會偵測到孤立的鏡射配對。

#### 步驟

- 1. 選取功能表:Storage[同步鏡射]。
- 2. 選取您要移除的鏡射配對、然後選取功能表:Unic尋常 工作[移除]。

此時會出現移除鏡射關係對話方塊。

3. 確認您要移除鏡射配對、然後按一下「移除」。

System Manager會執行下列動作:

- 從本機儲存陣列和遠端儲存陣列上的鏡射配對移除鏡射關係。
- 將主要Volume和次要Volume傳回主機可存取的非鏡射Volume。
- 移除同步鏡射配對、以更新同步鏡射並排。

#### 版權資訊

Copyright © 2024 NetApp, Inc. 版權所有。台灣印製。非經版權所有人事先書面同意,不得將本受版權保護文件 的任何部分以任何形式或任何方法(圖形、電子或機械)重製,包括影印、錄影、錄音或儲存至電子檢索系統 中。

由 NetApp 版權資料衍伸之軟體必須遵守下列授權和免責聲明:

此軟體以 NETAPP「原樣」提供,不含任何明示或暗示的擔保,包括但不限於有關適售性或特定目的適用性之 擔保,特此聲明。於任何情況下,就任何已造成或基於任何理論上責任之直接性、間接性、附隨性、特殊性、懲 罰性或衍生性損害(包括但不限於替代商品或服務之採購;使用、資料或利潤上的損失;或企業營運中斷),無 論是在使用此軟體時以任何方式所產生的契約、嚴格責任或侵權行為(包括疏忽或其他)等方面,NetApp 概不 負責,即使已被告知有前述損害存在之可能性亦然。

NetApp 保留隨時變更本文所述之任何產品的權利,恕不另行通知。NetApp 不承擔因使用本文所述之產品而產 生的責任或義務,除非明確經過 NetApp 書面同意。使用或購買此產品並不會在依據任何專利權、商標權或任何 其他 NetApp 智慧財產權的情況下轉讓授權。

本手冊所述之產品受到一項(含)以上的美國專利、國外專利或申請中專利所保障。

有限權利說明:政府機關的使用、複製或公開揭露須受 DFARS 252.227-7013(2014 年 2 月)和 FAR 52.227-19(2007 年 12 月)中的「技術資料權利 - 非商業項目」條款 (b)(3) 小段所述之限制。

此處所含屬於商業產品和 / 或商業服務(如 FAR 2.101 所定義)的資料均為 NetApp, Inc. 所有。根據本協議提 供的所有 NetApp 技術資料和電腦軟體皆屬於商業性質,並且完全由私人出資開發。 美國政府對於該資料具有 非專屬、非轉讓、非轉授權、全球性、有限且不可撤銷的使用權限,僅限於美國政府為傳輸此資料所訂合約所允 許之範圍,並基於履行該合約之目的方可使用。除非本文另有規定,否則未經 NetApp Inc. 事前書面許可,不得 逕行使用、揭露、重製、修改、履行或展示該資料。美國政府授予國防部之許可權利,僅適用於 DFARS 條款 252.227-7015(b) (2014年2月) 所述權利。

商標資訊

NETAPP、NETAPP 標誌及 <http://www.netapp.com/TM> 所列之標章均為 NetApp, Inc. 的商標。文中所涉及的所 有其他公司或產品名稱,均為其各自所有者的商標,不得侵犯。